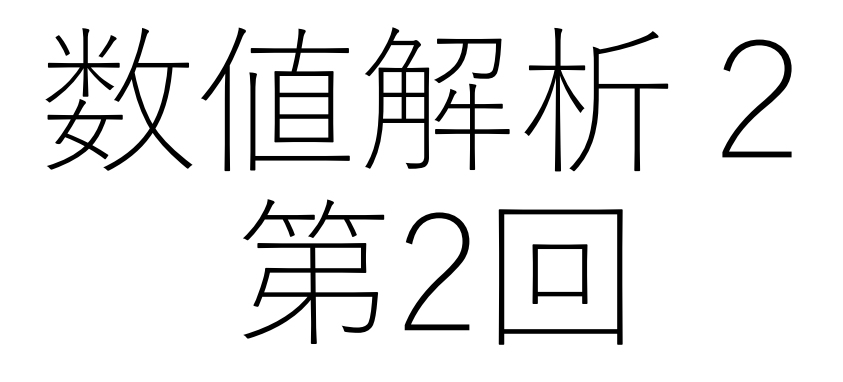

### 静岡理工科大学 情報学部 コンピュータシステム学科 幸谷智紀 https://na-inet.jp/mpna/

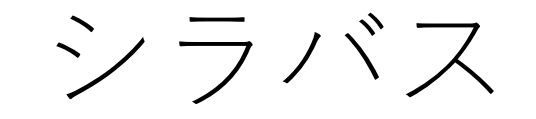

1. 多倍長数値計算とは? 2. コンピュータの内部と演算の高 速化手法 3. 多倍長自然数演算と多倍長整数 演算 4. 多倍長整数演算とその応用 5. 多倍長有理数演算とその応用 6. GMPを用いたRSA暗号の実装 →中間レポート 7. GMPのMPF型とMPFR 8. マルチコンポーネント型多倍長演 算の実装 9. QDライブラリの利用法 10.基本線型計算 11.連立一次方程式の求解(1/2) 12.連立一次方程式の求解(2/2) 13.べき乗法と逆べき乗法の実装(1/2) 14.べき乗法と逆べき乗法の実装(2/2) 15.講義のまとめと最終試験

### コンピュータの内部と演算の高速化手法

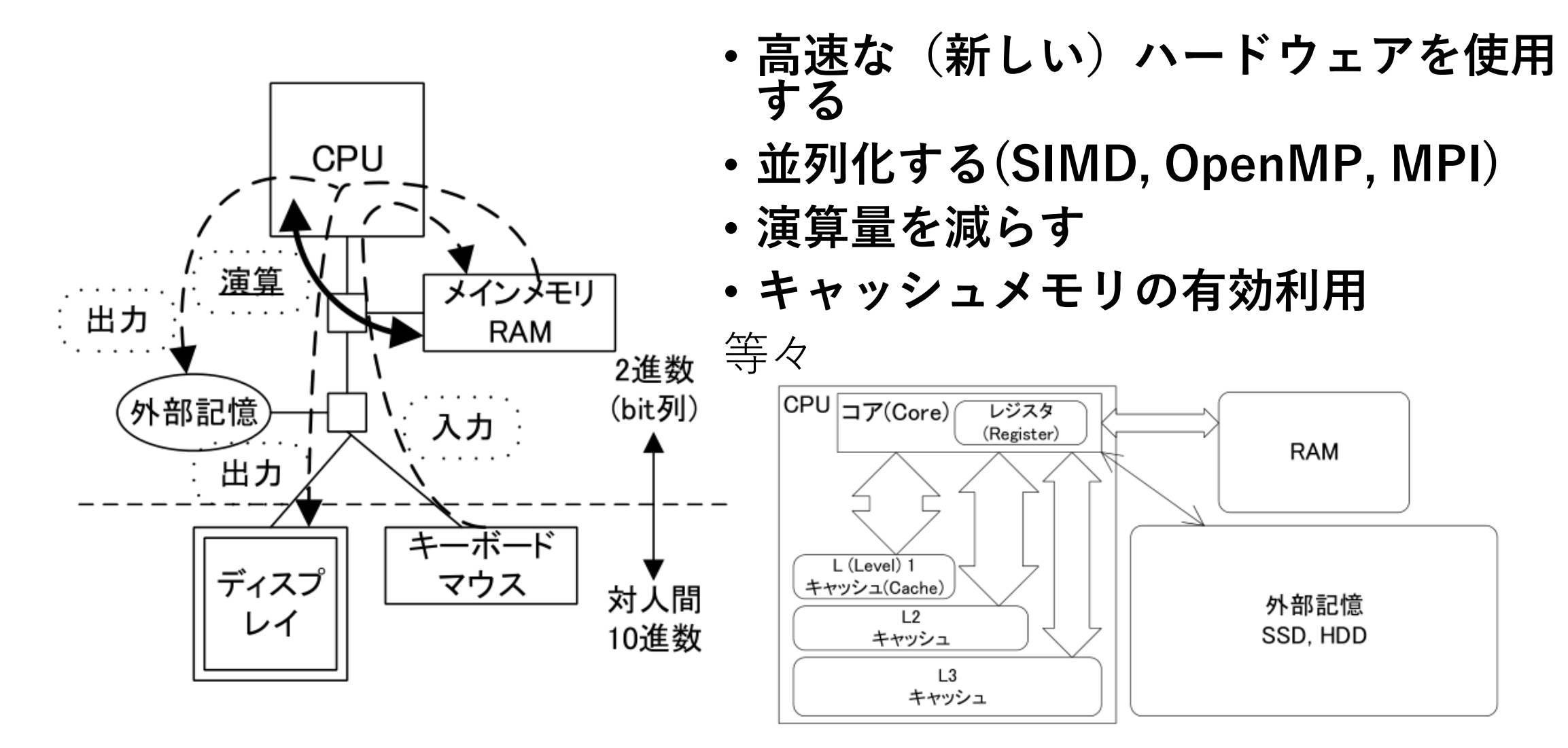

図 2.1 PC の HW アーキテクチャ (左) とメモリ階層 (右)

### 行列乗算の高速化

行列の乗算 (matrix multiplication) はハードウェアの演算性能を確認するためによく使用される計算事例である。 理由としては

- 線形代数の基礎知識があれば誰でも理解できる程度に計算が簡単
- 行列サイズを大きく取ることでメインメモリメモリを目いっぱい使用することができる
- 並列化が容易であるため, マルチコア構成の CPU や, GPU の性能を最大限発揮できる
- キャッシュメモリのヒット率を最大限上げることで,RAM から CPU へのアクセスを減らし,演算性能の向上 が期待できる

といったことが挙げられる。本章では n 次の実正方行列 ℝ"<sup>×n</sup> の乗算を例に,高速化の事例を紹介する。 以降扱う正方行列  $A, B \in \mathbb{R}^{n \times n}$  を次のように指定する。各行列の要素を  $a_{ij}, b_{ij}$  と書き,

$$
a_{ij} = \sqrt{5} (i+j-1), b_{ij} = \sqrt{3} (n - (i+j-2))
$$

とする。これを用いて行列 A, B の積 C := AB を求める。この時, C ∈  $\mathbb{R}^{n\times n}$  は

$$
c_{ij} := \sum_{k=1}^{n} a_{ik} b_{kj}
$$
 (3.1)

となる。

# matmul\_simple.cpp(1/5)

- 正方行列の大きさ:*n* = dim
- れぞれの行列要素を 1 次元配列 mat\_a, mat\_b に行優先 ( 行方 向に要素を順に入れていく方式 ) 代入
- 定義式 (3.1) 通りに計算し, 積を ret に代入して返す関数 matmul\_simple(14 ~ 30 行目) を含む, 行列乗算ベンチマー クテストプログラム
- コンパイル方法
	- 1. getsecv.h, getsec.cpp, matmul\_block.h, matmul\_simple.cppをダウ ンロードして同じフォルダ(ディレクトリ)に格納
	- 2.  $\oint g++$  matmul simple.cpp –lm –o matmul simple
	- 3. \$ ./matmul\_simple

```
#include <iostream>
   #include <iomanip>
   #include <cmath>
    // matmul_gflops関数, byte_double_sqmt関数, normf_dmatrix_array関数
    #include "matmul_block.h"
    // 時間計測用: get_secv関数, get_real_secv関数
   #include "get secv.h"
10
   using namespace std;
11
12
    // 正方行列×正方行列
13
    // 行優先方式で値を格納
14
   void matmul simple(double ret[], double mat a[], double mat b[], int dim)
15
16
    \{17
     int i, j, k, ij_index;
18
     for(i = 0; i < dim; i++)19
20
     \mathcal{F}for(j = 0; j < dim; j++)21
22
         ij_index = i * dim + j; // 行優先方式
23
         ret[ij \text{ index}] = 0.0;24
         for(k = 0; k < dim; k++)25
           ret[ij_index] += mat_a[i * dim + k] * mat_b[k * dim + j];26
       \mathcal{F}27
28
     \mathcal{F}29
```
## matmul\_simple.cpp(2/5)

• matmul\_block.hに必要 な行列乗算,GFLOPs 計算, 行列のバイト数, フロベニウスノルム等 を定義。

$$
||C||_F = \sqrt{\sum_{i=1}^n \sum_{j=1}^n |c_{ij}|^2}
$$

- get\_secv.hに時間計測 用関数を定義
- ここでは単純行列乗算 アルゴリズムを使用し てmatmul\_simple関数 を実装。

# $mathrml\_simple.pop(3/5)$

```
// メイン関数
31
     int main(int argc, char *argv[])
32
33
    \mathcal{A}34
       int i, j, min dim, max dim, dim, iter, max iter = 10, num threads;
35
       double *mat a, *mat b, *mat c;
36
       double stime, etime;
37
38
       if(argc \langle 3)
39
       \mathcal{L}cout \le "Usage:\frac{1}{2}" \le argv[0] \le "\frac{1}{2}[min. dimension]\frac{1}{2}[max.dimension]"\le endl;
40
41
         return 1;42
       \mathcal{F}43
       min dim = atoi(argv[1]);
44
       max_dim = atoi(argv[2]);
45
46
47
       if(min dim \le 0)48
       \mathcal{F}cout \lt\lt "Illegal<sub>1</sub>dimension!<sub>11</sub>(min dim<sub>11</sub>=<sub>11</sub>" \lt\lt min dim \lt\lt ")" \lt\lt endl;
49
50
         return 1;
51
       \mathcal{F}
```

```
// メインループ
53
      cout \lt\lt setw(5) \lt\lt "\text{mdim}_{\text{u}}: \text{mdim}_{\text{u}}SECONDS\text{mdim}_{\text{u}}GFLOPS\text{mdim}_{\text{u}}Nat. KB\text{mdim}_{\text{u}} | | C| | _F" \lt\lt endl;
54
      for (dim = min dim; dim <= max dim; dim += 16)
55
                                                                                          matmul simple.cpp(4/5)56
      \mathcal{F}57
58
        // 変数初期化
        mat a = (double *) calloc(dim * dim, sizeof(double));59
        mat b = (double *) calloc(dim * dim, sizeof(double));60
        mat c = (double *) calloc(dim * dim, sizeof(double));61
62
        // mat aとmat bに値入力
63
        for(i = 0; i < dim; i++)64
65
         \mathcal{F}66
          for(j = 0; j < dim; j++)67
           \mathcal{L}mat a[i * dim + j] = sqrt(5.0) * (double)(i + j + 1);68
             mat b[i * dim + j] = sqrt(3.0) * (double)(dim - (i + j));69
70
          }
71
        }
```
#### 【重要】 「行列乗算の時間計測部分

- // 変数消去 92
- 93  $free(mat a);$
- $free(mat_b);$ 94
- $free(mat c)$ ; 95
- 96

```
ト // メインループ終了
97
```
- 98
- 99  $return 0;$
- $100$  }

# matmul simple.cpp $(5/5)$

```
max_iter = 3; // 行列乗算を最低3回実行
73
74
75
       do
76
       ſ
                                                                   表示する。
77
         stime = get real secv();
78
         for (iter = 0; iter < max_iter; iter++)matmul_simple(mat_c, mat_a, mat_b, dim);
79
         etime = get\_real\_secv(); etime -= stime;
80
81
         if (etime >= 1.0) break; // 1秒以上になるまで繰り返し
82
                                                                    と良い。
83
         max\_iter *= 2;
84
85
       } while(0);
86
87
       etime /= (double)max_iter; // 平均計算時間を導出
88
       // 出力
89
       cout << setw(5) << dim << "\cup:\cup" << setw(10) << setprecision(5) << etime << "\cup" <<
90
           \tt matmul_gflops(\text{etime}, dim) \ll "u" \ll byte_double_sqmat(dim) / 1024 \ll "u" \llnormf_dmatrix_array(mat_c, dim, dim) << endl;
```
- 行列乗算(matmul\_simple関 数)の平均実行時間を計測し,
- 最低でも3階以上は必ず実行 して平均値を取る。
- 可能ならば,標準偏差もある
- 行列乗算結果はフロベニウス ノルムを使用

### OpenMPによるメモリ共有の並列化(1/3)

1. OpenMP 有効時 ( OPENMP 定義がある場 合は有効 ) のみ, OpenMP 関数を使うた めのヘッダファイル omp.h をインクルー ドする。

> #ifdef \_OPENMP // OpenMP使用時のみ有効 #include <omp.h> // (1) OpenMP関数 #endif // \_OPENMP

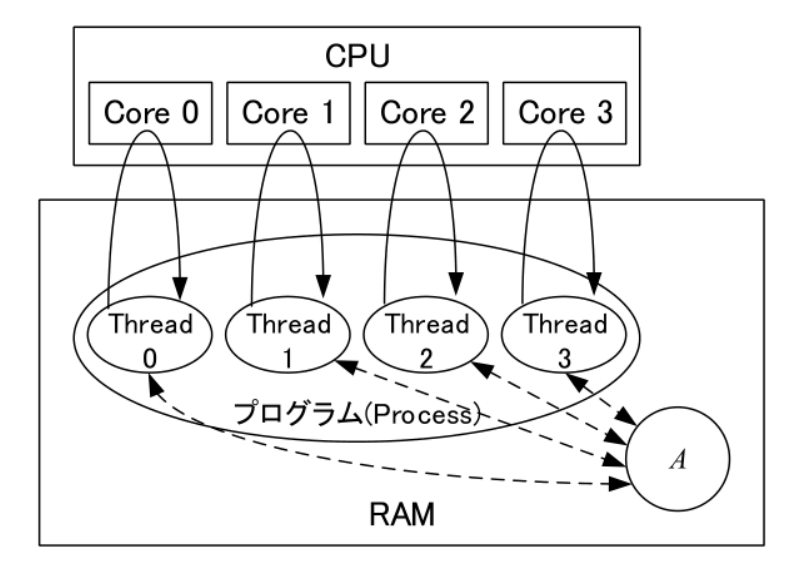

図 3.3 マルチコア CPU

2. #pragma omp ディレクティブを matmul simple 関数内に挿入し,複数スレッドで for ループ内の処理を分担させる。ここで は ij index と k は各スレッド内のプライ ベート変数,即ち,スレッドごとに独立し た変数として指定し,互いのスレッド内処 理が干渉しないようにしている。

キャッシュメモリの有効活用

正方行列 A, B を同じサイズの小行列に分割し, 小行列単位の計算に分割して行列乗算を行う計算法をブロック化 (blocking) アルゴリズム, またはタイリング (tiling) と呼ぶ。これはキャッシュヒット率を上げるための工夫である。 行列乗算の場合,

 $A = [A_{ik}], B = [B_{ki}]$   $(1 \le i \le M, 1 \le k \le L, 1 \le j \le N)$ 

のように A, B をブロック行列化して, 行列  $C = [C_{ij}]$  を次のように計算する。

$$
C_{ij}:=\sum_{k=1}^L A_{ik}B_{kj}
$$

例えば、 $M = L = N = 4$ と分割すると図 3.2 のようになる。このとき分割された小行列の大きさをブロックサイズ と呼び、この場合は  $n_{\min} \times n_{\min}$ である。

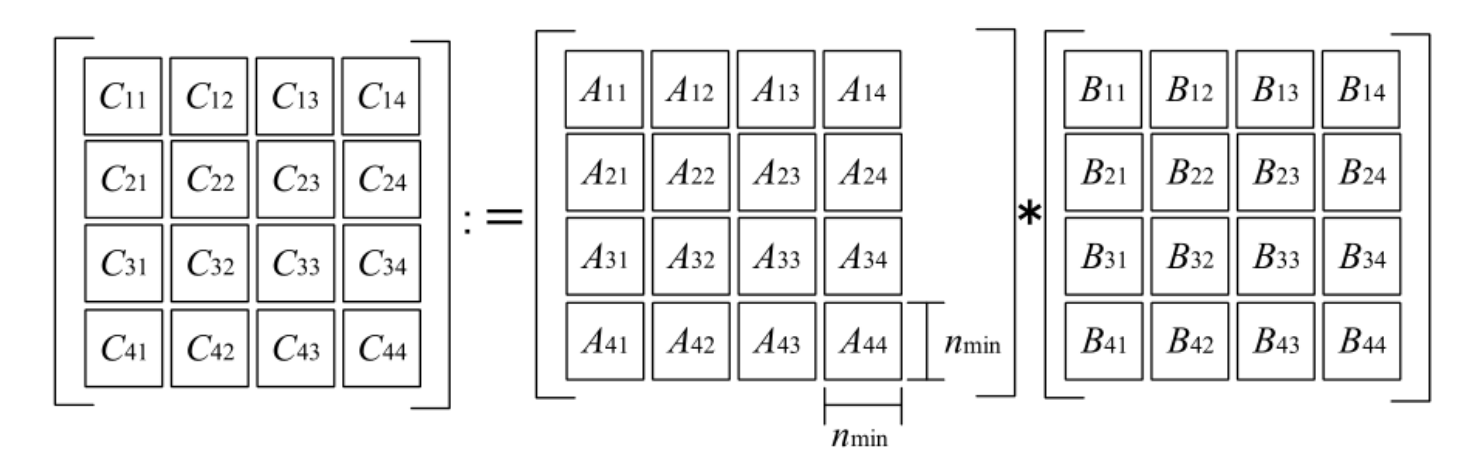

図 3.2 ブロック化アルゴリズム

$$
\overline{\mathcal{F}} = \overline{\mathcal{F}} \oplus \overline{\mathcal{F}} \oplus \overline{\mathcal{F}}
$$
\n
$$
A = \begin{bmatrix} A_{11} & A_{12} \\ A_{21} & A_{22} \end{bmatrix}, B = \begin{bmatrix} B_{11} & B_{12} \\ B_{21} & B_{22} \end{bmatrix} \qquad C := \begin{bmatrix} P_1 + P_4 - P_5 + P_7 & P_3 + P_5 \\ P_2 + P_4 & P_1 + P_3 - P_2 + P_6 \end{bmatrix}
$$
\n
$$
P_1 := (A_{11} + A_{22})(B_{11} + B_{22})
$$
\n
$$
P_2 := (A_{21} + A_{22})B_{11}
$$
\n
$$
P_3 := A_{11}(B_{12} - B_{22})
$$
\n
$$
P_4 := A_{22}(B_{21} - B_{11})
$$
\n
$$
P_5 := (A_{11} + A_{12})B_{22}
$$
\n
$$
P_6 := (A_{21} - A_{11})(B_{11} + B_{12})
$$
\n
$$
P_7 := (A_{12} - A_{22})(B_{21} + B_{22})
$$

Strassen のアルゴリズムを適用することにより、n 次正方行列の行列積に必要となる乗算量  $M(n)$  と加減算  $A(n)$  と すると,

$$
M(n) = 7M(n/2), A(n) = 7A(n/2) + 18(n/2)^2
$$
\n(3.6)

となる。これを再帰的に適用していくことにより、結果として演算量が通常の行列乗算アルゴリズムより減らすことが できる。究極的にはトータルの演算量が nlog27 に比例するものになる。単純行列乗算はブロック化アルゴリズムの演 算量は  $n^3$  に比例するのに対して、大行列になればなるほど効果が高い。

## Strassen > ブロック化>単純行列乗算

単純行列積, ブロック化, Strassenの計算時間

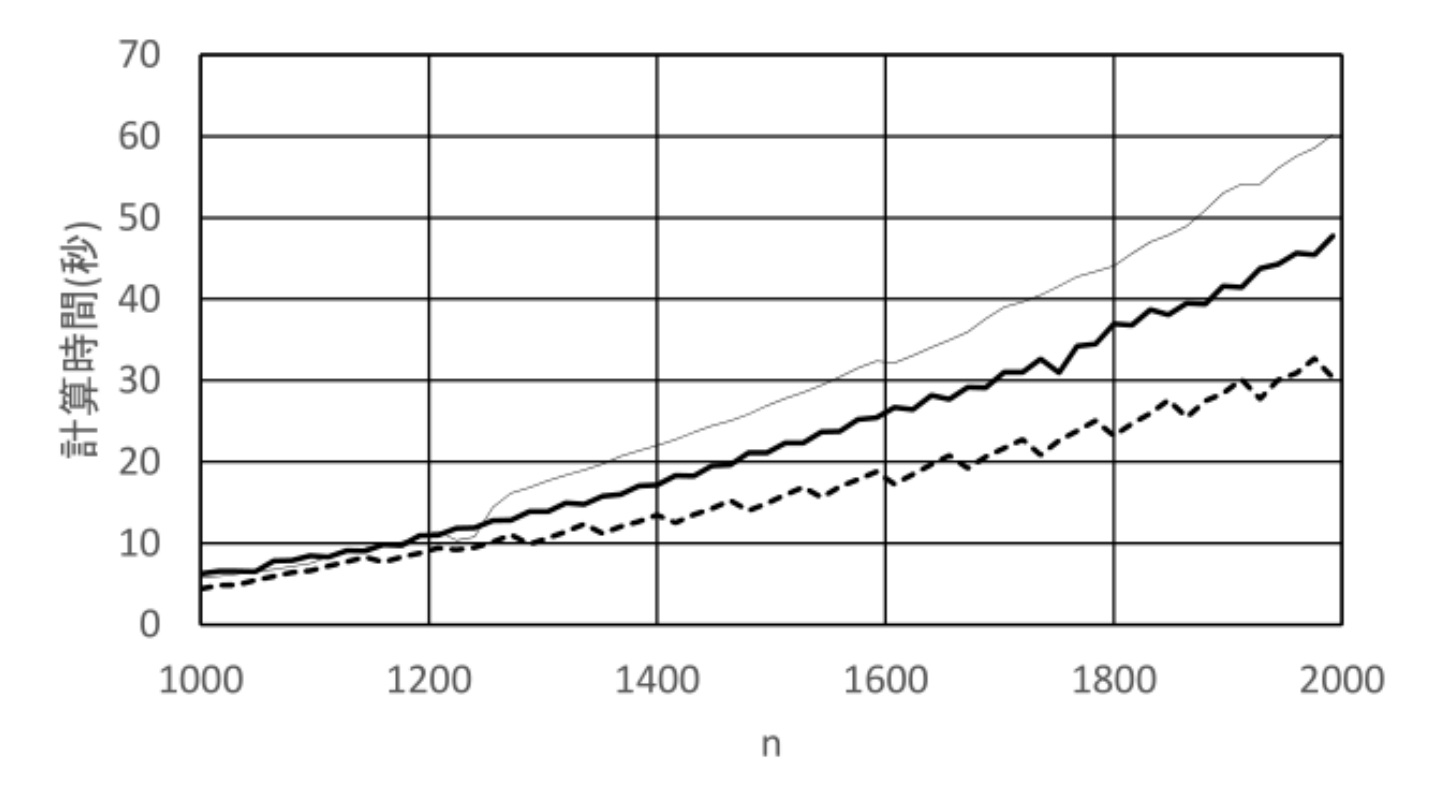

Simple(s)  $\longrightarrow$  Block(s)  $\longrightarrow$  ----Strassen(s)

# OpenMPによるメモリ共有の並列化(2/3)

```
// 正方行列×正方行列
// 行優先方式で値を格納
void matmul_simple(double ret[], double mat_a[], double mat_b[], int dim)
ſ
 for(i = 0; i < dim; i++)#pragma omp parallel for private(ij_index, k) // (2) OpenMPディレクティブ
   for(i = 0; j < dim; j++)₹
     ij_index = i * dim + j;
     ret[ij_index] = 0.0;for(k = 0; k < dim; k++)ret[ij_index] += mat_a[i * dim + k] * mat_b[k * dim + j];ን
```

```
int main(int argc, char *argv[])
                        OpenMPによるメモリ共有
ᡶ
                        の並列化(3/3). . .
 if(min dim \leq 0)\mathcal{L}
```

```
cout \lt\lt "Illegal<sub>\sqcup</sub>dimension!\sqcup(min_dim\sqcup=\sqcup" \lt\lt min_dim \lt\lt ")" \lt\lt endl;
return EXIT_FAILURE;
```

```
#ifdef _OPENMP
  int num_threads;
  cout \lt\lt "num_threads:\cup";
  \sin \gg num threads;
```
omp\_set\_num\_threads(num\_threads);  $#endif$  //  $OPENMP$ 

3. メイン関数で,起動するスレッド数 を設定する。コア数以上のスレッド を起動しても並列処理は行われない ので,必ずコア数以下のスレッド数 を指定する必要がある。

// メインループ

. . .

}

cout << setw(5) <<  $"$ <sub>UU</sub>dim  $\cup$ :  $\cup$ UUUUSECONDS  $\cup$ GFLOPS  $\cup$ Mat.KB  $\cup$ | | C | | \_F'' << endl;

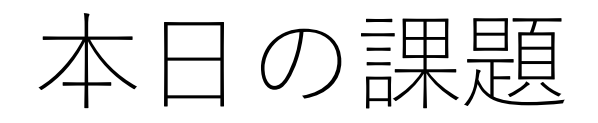

- 1. 手近なマシン上で,単純行列乗算ベンチマークを行い,計算 時間の比較を行え。また, GFLOPS 値での比較も行ってみよ。
- 2. OpenMPで並列化を行い、最低でも2スレッドで動作させ、高 速化の効果が出るかどうかを確認せよ。
	- (注意)Excelで計算時間とGFLOPsのグラフを描画すること。

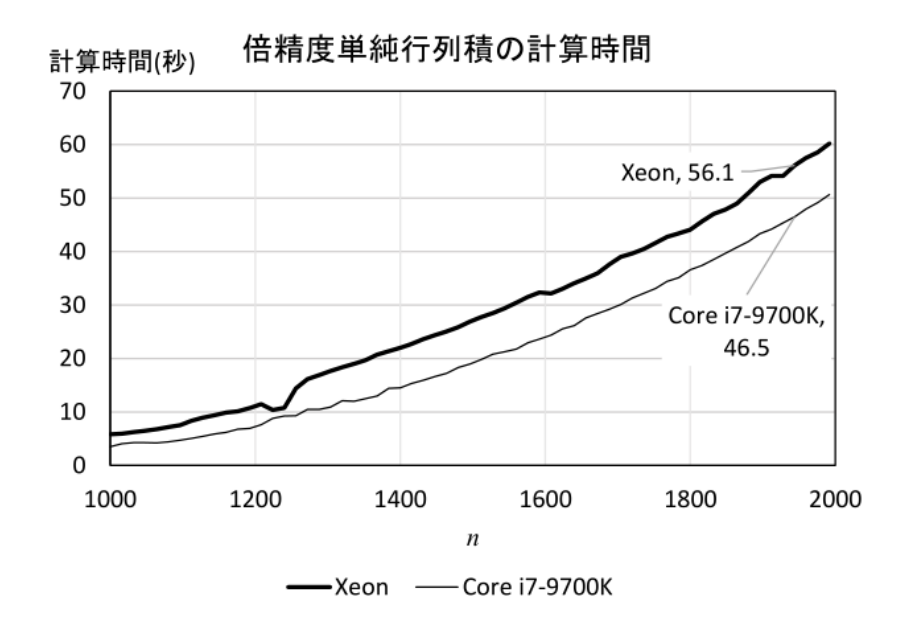

GFLOPsのグラフ 横軸:行列の大きさ(n) 縦軸:GFLOPs

図 3.1 単純行列乗算の速度比較: Core i7-9700K vs. Xeon E5-2620